# **[DESCRIPTION]**

**MegaFlashROM SCC+** lets to store and execute ROM files as if they were working from the original cart. Its features let it to work as most of ROM files without needing to be patched whatever mapper is needed.

ROM files are loaded into the Flash memory by using the MSX program OPFX which will identify the ROM and will config the cartridge with right settings to make it working correctly. Everything is made automatically so there's no needing of any kind of switch or button.

The most recent version of OPFX can be found in the FLASH section of **[www.msxcartridgeshop.com](http://www.msxcartridgeshop.com/)**

## **[MINIMUM REQUIREMENTS]**

- MSX computer with at least one free Slot
- MSX-DOS / MSX-DOS 2
- Storage device: FDD, HDD, ZIP, MMC/SD, etc.

## **[FEATURES]**

- 1024KB flash memory
- SCC-I
- PSG
- Mapper: ASC8, ASC16, Konami, Konami SCC, linear 48K/64K
- 4x subslot with 256KB simulation
- No switch or button needed

# **[WORKING]**

Insert the MegaFlashROM SCC+ cart in one slot while the computer is turned off.

Turn the computer on and boot MSX-DOS or MSX-DOS2 Execute OPFX by selecting the ROM and needed options.

Once the ROM is stored the cartridge will behave as if it were the original one and won't be erased even if the computer is turned off.

**ESC** key or the one configured through  $/T$  option must be pressed while computer is booting to avoid the execution of the cart.

**RESET** key can be hold on pressed for **5 seconds** to disable MegaFlashROM SCC+ temporarily if previous system would fail for any reason.

#### **[PSG]**

The PSG included in the cartridge is mapped to ports #10-#12.

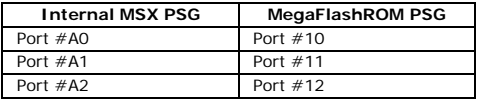

# **[OPTIONS]**

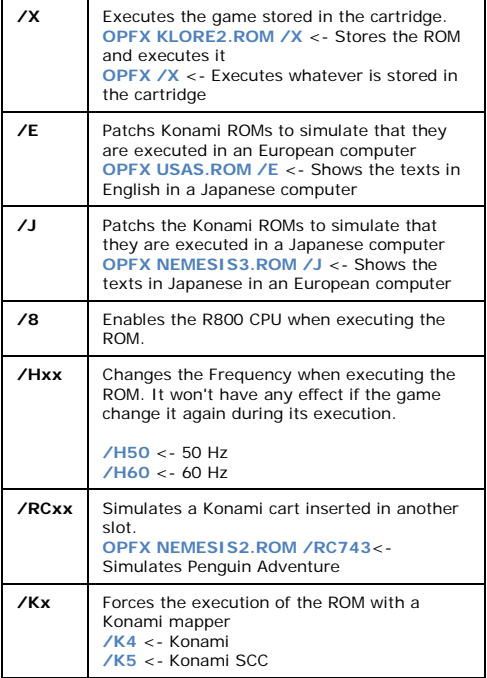

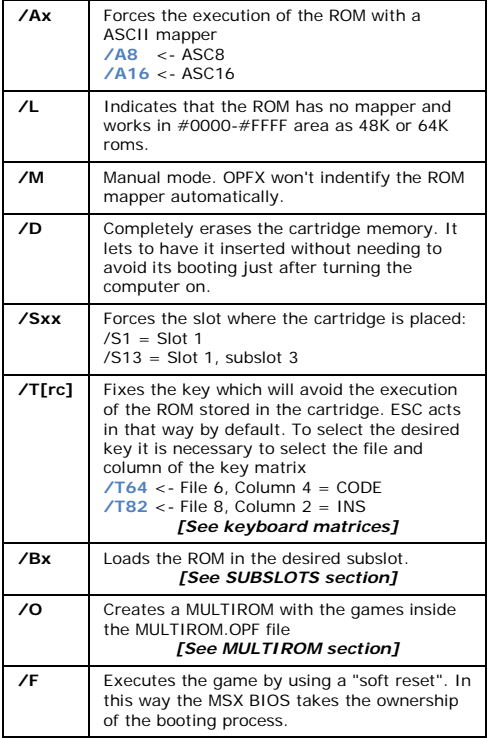

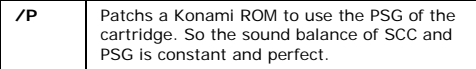

# **[KEYBOARD MATRICES]**

#### **International:**

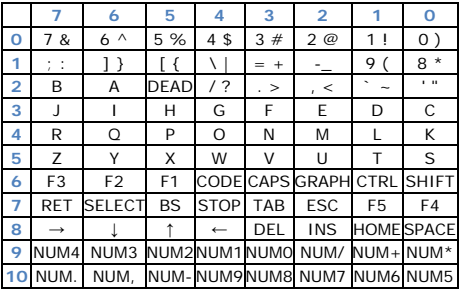

#### **Japanese:**

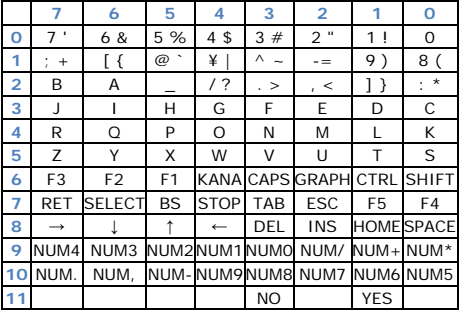

**Azerty:**

|                         |                | 6              | 5              | 4            | 3          | $\overline{2}$              |                | 0                 |
|-------------------------|----------------|----------------|----------------|--------------|------------|-----------------------------|----------------|-------------------|
| o                       | 7<br>è         | $6\,$ §        | 5              | $4^{\circ}$  | 3          | 2é                          | 1<br>&         | Οà                |
| 1                       | M              | $\star$<br>\$  | Λ              | $\lt$        |            | $\circ$                     | 9 ç            | 8!                |
| $\overline{a}$          | B              | Q              | <b>DEAD</b>    | $= +$        | 7 :        |                             | #E             | Ù %               |
| 3                       | $\mathbf{J}$   |                | н              | G            | F          | E                           | D              | С                 |
| $\overline{\mathbf{A}}$ | R              | Α              | P              | $\Omega$     | Ν          | ?,                          |                | Κ                 |
| 5                       | W              | γ              | X              | Z            | v          | U                           |                | S                 |
| 6                       | F <sub>3</sub> | F <sub>2</sub> | F <sub>1</sub> | CODE         | CAPS       | <b>GRAPH</b>                | CTRL           | <b>SHIFT</b>      |
| $\overline{7}$          | <b>RET</b>     | <b>SELECT</b>  | <b>BS</b>      | <b>STOP</b>  | <b>TAB</b> | <b>ESC</b>                  | F <sub>5</sub> | F <sub>4</sub>    |
| 8                       | $\rightarrow$  |                |                | $\leftarrow$ | DEL        | <b>INS</b>                  |                | <b>HOME SPACE</b> |
| 9                       | NUM4           | NUM3           |                | NUM2NUM1NUM0 |            | NUM/                        |                | NUM+ NUM*         |
| 10                      | NUM.           | NUM.           |                |              |            | NUM-NUM9NUM8 NUM7 NUM6 NUM5 |                |                   |

Keyboard matrices from UK and Spain are the same as the international one except these rows:

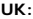

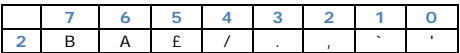

**Spanish:**

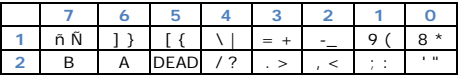

# **[SUBSLOTS]**

The cartridge can simulate 4x256KB subslots (subslot 3 only with 240KB). This new function lets to simulate till 4 inserted cartridges at the same time. Each one will take one subslot from the primary slot where the MegaFlashROM SCC+ will be inserted.

Many Konami cartridges can be combined in this way. It lets to simulate that a ROM is inserted in a fixed subslot too.

As more than two cartridges can be simulated it lets to do many combinations which are not possible without using a slot expander.

Example: Game Master 2 + Nemesis 2 + Penguin Adventure

Game Master 2 lets to choose the starting stage and the number of lifes in Nemesis 2. When booting the game our ship will be replaced by a penguin.

If a ROM must be loaded in a fixed subslot the **/B** option has to be used followed by the subslot number (0-3). A similar option with same effect is **/BB** but it is used to store and execute a single ROM in the fixed slot.

Next example combines Hinotori in subslot 0 and King Kong 2 in subslot 1:

- Erase cartridge and store the ROM in the subslot 0: **OPFX HINOTORI.ROM /B0**

- Store the ROM in subslot 1 **OPFX KINGKONG2.ROM /B1**

Next example to execute Penguin Adventure from subslot 3: **OPFX PENGUIN.ROM /B3 /F**

Next command has same effect: **OPFX PENGUIN.ROM /BB3**

Even if every subslot has 256KB in size MegaFlashROM SCC+ still lets to load bigger ROM files but it will disable next overlapped slots:

**OPFX MGEAR2.ROM /BB1** <- Executes Solid Snake from subslot 1 while subslot 2 remains useless.

**Note:** Subslots simulation will only work on cartridges inserted on primary slots so slot expanders can't be used.

# **[MULTIROM]**

It is possible to put several games into the cartridge at the same time, as many as they fit in the cartridge's memory. In order to create a multiROM, you need to make a MULTIROM OPE file with the file names to load.

Each file name must be in a text line, adding at the end of the list the keyword **[END]**. Once this file is ready, you need to process the list using the option **/O**. The ROMs to load must be in the same path that OPFX and MUTIROM OPE

Example of MULTIROM.OPF content: **GALIOUS.ROM HERO.ROM PENGUIN.ROM KLORE2.ROM [END]**

Command to make the multiROM: **OPFX /O**

After booting the cartridge a menu will be show with the games in the cartridge. Before running the game it is possible to change the video and CPU modes.

#### **Controls:**

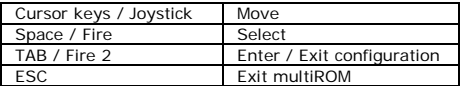

## **[STAFF]**

#### **Hardware**

Kazuhiro Tsujikawa Manuel Pazos

## **Software**

Manuel Pazos (Guillian) Armando Pérez (Ramones)

#### **English translation**

Francis Álvarez (SaebaMSX)

# **User's Manual design**

MSX Kun

**Artwork** Nova706